# **אז איך משאילים ספר בספריה הדיגיטלית??**

# .1 הורידו את האפליקציה:

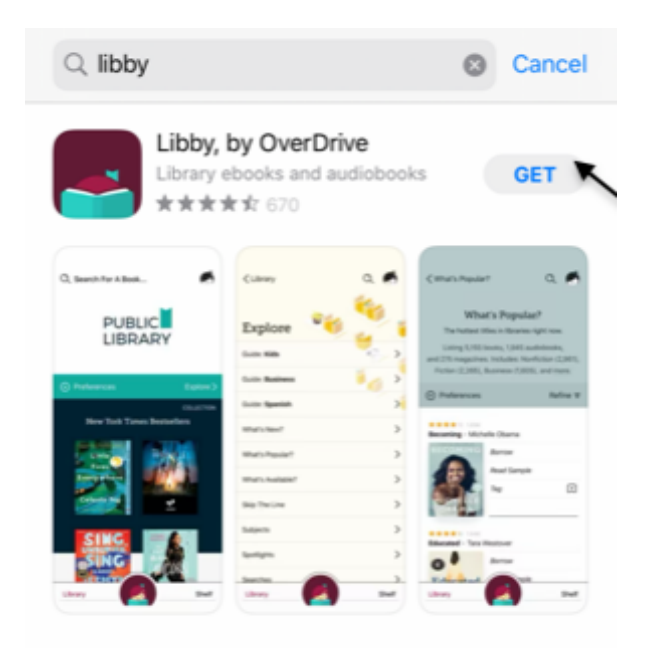

#### $\mathbf{A}$  story

### Be a better bookworm

Love reading? Then you'll love these apps.

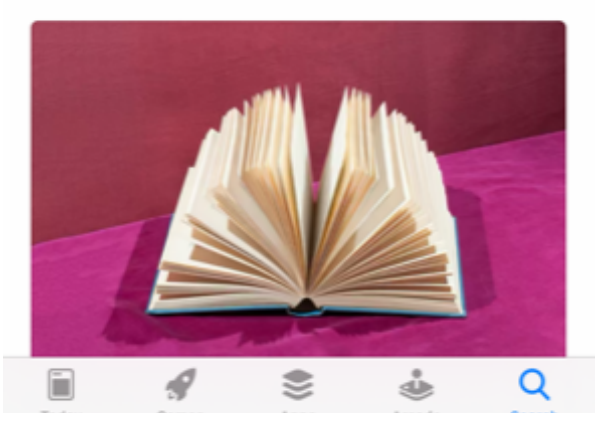

# .2 הכניסו בעצמכם את שם הספריה, לפי השלבים הבאים:

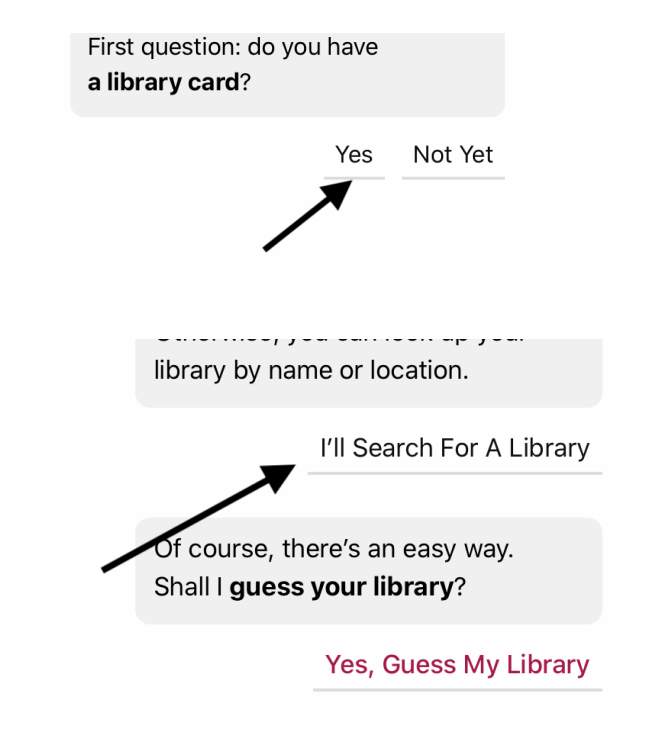

## **בחרו את האפשרות לחפש בעצמכם**

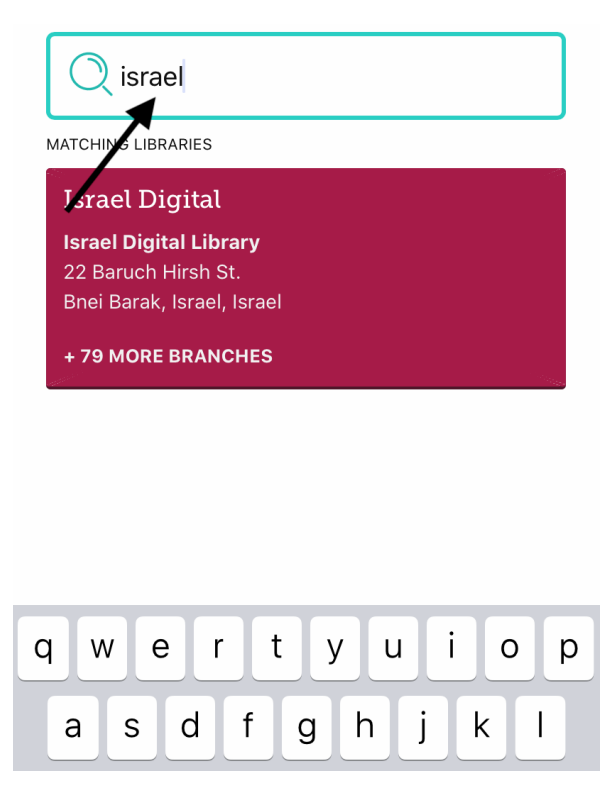

**הקלידו : ISRAEL**

**הקלידו את מספר ת.ז שלכם ( תקף גם לילדים)**

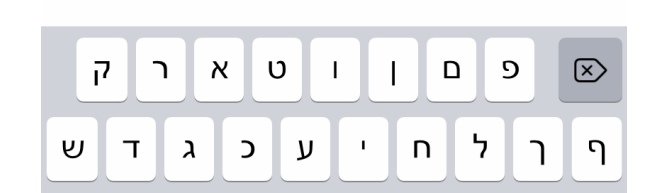

Sign In

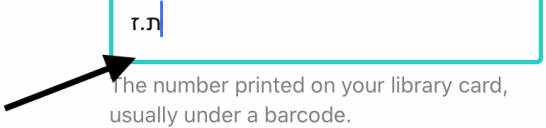

### **DROM HASHARON :בחרו**

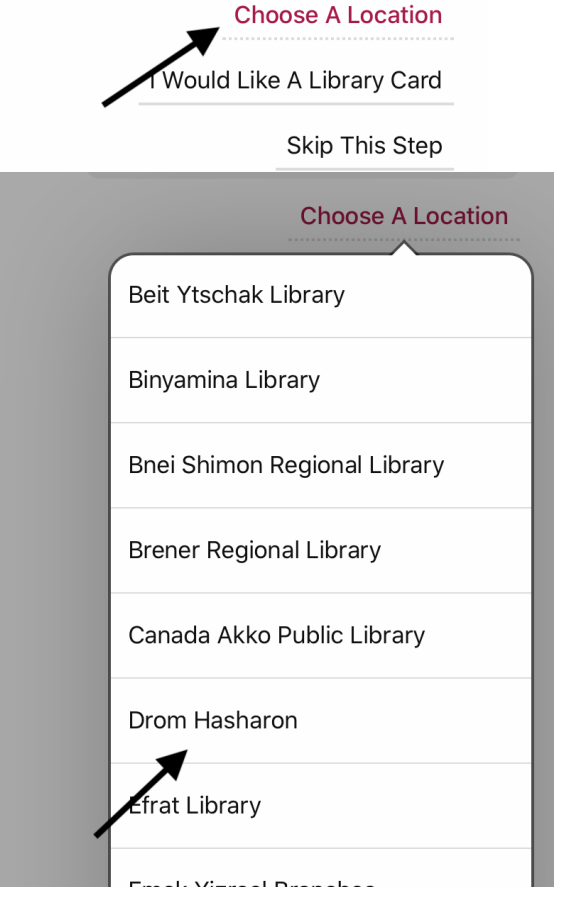

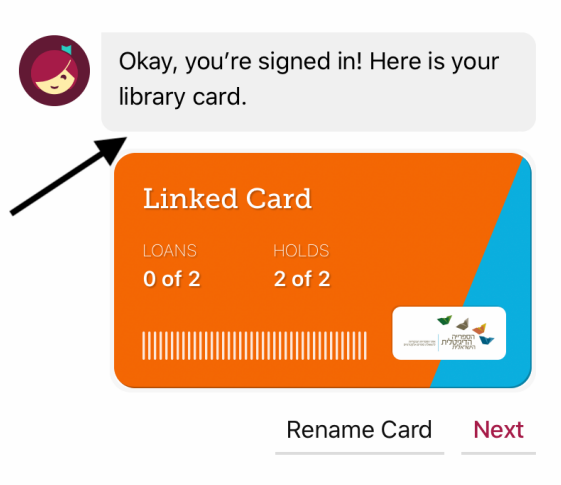

**זהו!! יש לכם מנוי - תהנו**